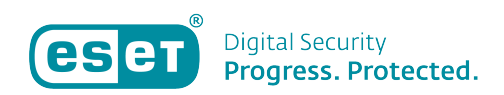

[Kennisbank](https://klantenservice.eset.nl/nl/kb) > [ESET Internet Security](https://klantenservice.eset.nl/nl/kb/eset-internet-security) > [Mogelijk virus of malware aanwezig op Windows](https://klantenservice.eset.nl/nl/kb/articles/mogelijk-virus-of-malware-aanwezig-op-windows-apparaat-uitgebreide-dieptescan-uitvoeren)[apparaat, uitgebreide dieptescan uitvoeren](https://klantenservice.eset.nl/nl/kb/articles/mogelijk-virus-of-malware-aanwezig-op-windows-apparaat-uitgebreide-dieptescan-uitvoeren)

Mogelijk virus of malware aanwezig op Windows-apparaat, uitgebreide dieptescan uitvoeren Mandy Vink - 2019-10-15 - [ESET Internet Security](https://klantenservice.eset.nl/nl/kb/eset-internet-security)

## **Probleem:**

\*Mogelijk malware aanwezig maar de gewone scan herkent het niet

\*Er komen meldingen die lijken op een virus, maar de gewone scan vindt geen problemen op de computer

## **Oplossing:**

Om uit te kunnen sluiten dat er een kwaadwillend virus of ander type malware aanwezig is, raden wij u aan in een volledige dieptescan uit te laten voeren.

Dit doet u door de volgende stappen uit te voeren:

- 1. Open de ESET-software op uw Windows-apparaat.
- 2. Klik links op 'Computerscan'.
- 3. In het nieuwe scherm kiest u voor 'Geavanceerde scans'.

4. In het geopende dropdown-menu klikt u op 'Aangepaste scan'.

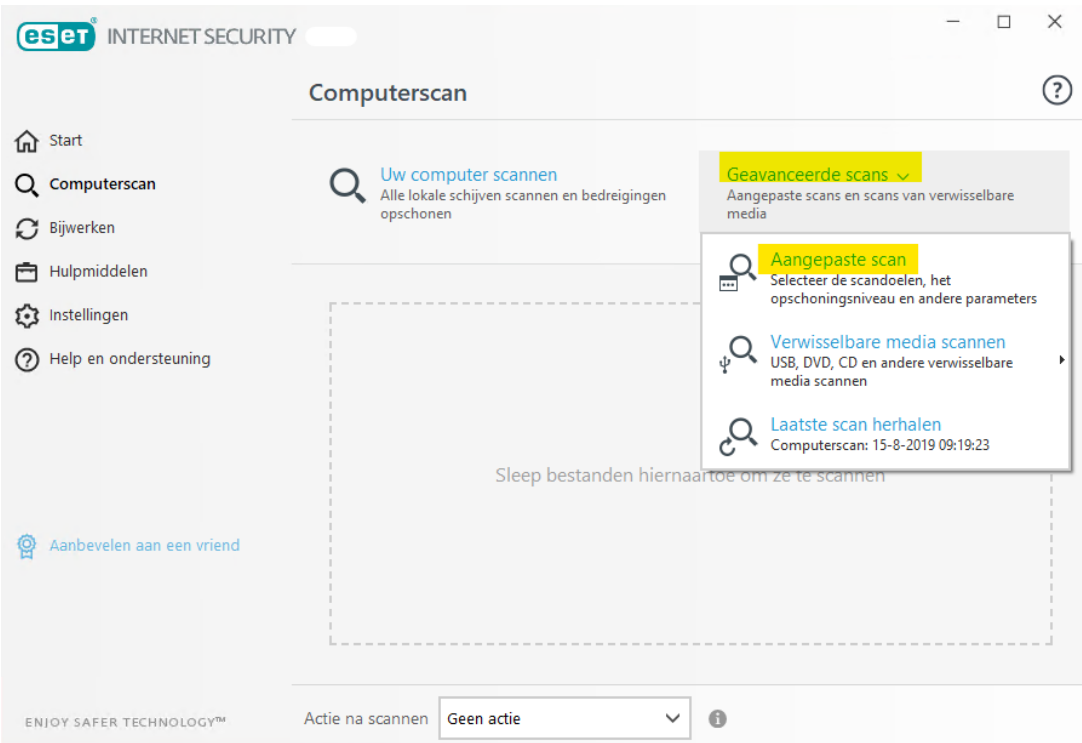

5. Klik dan op het radartje rechts bovenin de hoek, waarna u bij 'Scanprofiel' klikt op het pijltje naar beneden. In het nu geopende dropdown-menu kiest u voor 'Dieptescan' en daarna klikt u opnieuw op het radartje.

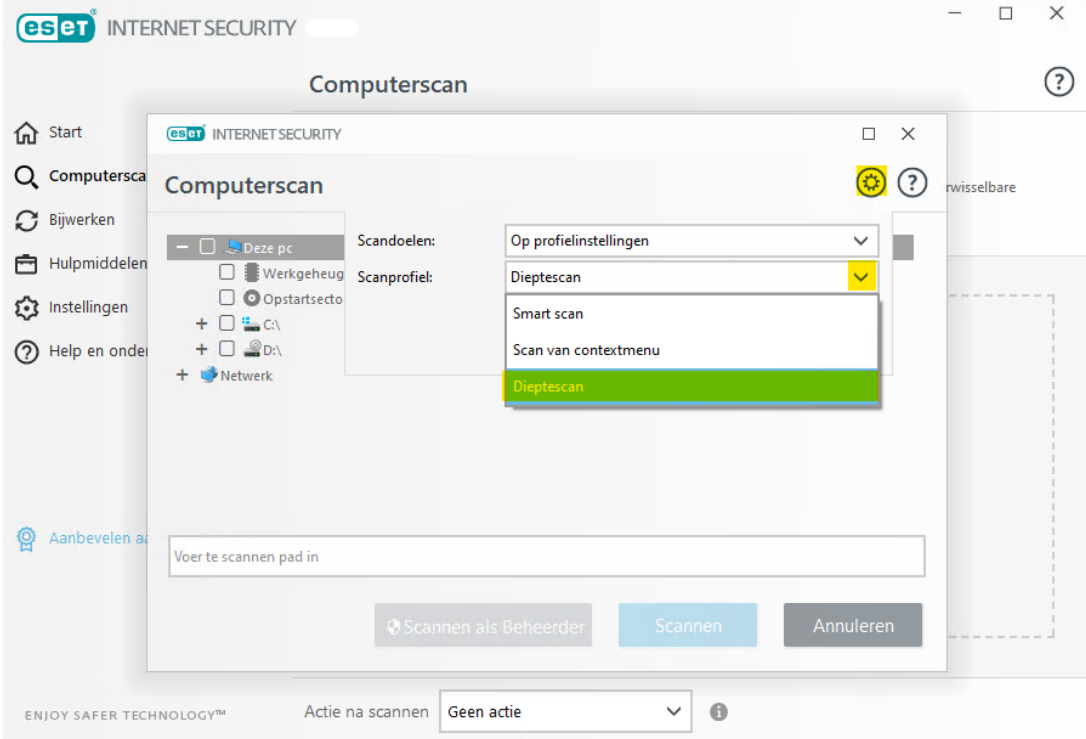

6. Nu vinkt u alle onderdelen van de computer die u wilt scannen aan en klikt u op 'Scannen als beheerder'.

7. Er verschijnt onderstaande melding. U klikt hierbij op 'Ja'. De aangepaste dieptescan wordt gestart. Deze scan kan een lange tijd in beslag nemen, geef het apparaat hier even de tijd voor.

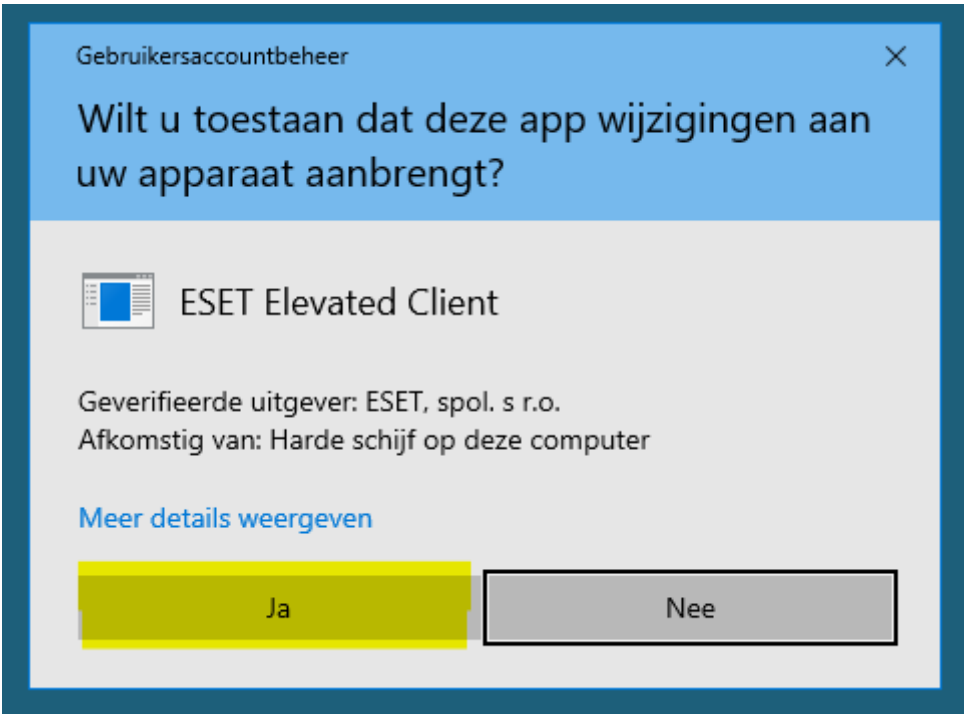

8. Wanneer de scan is beëindigd kunt u contact opnemen met de klantenservice en hen doorgeven dat u een dieptescan hebt laten uitvoeren en wat hiervan de uitslag is, of er zaken zijn aangetroffen. Vanaf hier zal de klantenservice u verder kunnen helpen. Stuur bij uw verzoek zo veel mogelijk informatie door; waarom vermoedt u een virus of malware? Welke meldingen krijgt u te zien die u niet vertrouwt? Indien mogelijk is een printscreen altijd een zinvolle toevoeging aan uw e-mail.

Is uw vraag hiermee niet beantwoord of uw probleem nog niet verholpen? Klik dan hier om uw vraag te stellen aan de klantenservice van ESET Nederland.

Tags [Malware](https://klantenservice.eset.nl/nl/search/labels/all/Malware) [scan kan niets vinden](https://klantenservice.eset.nl/nl/search/labels/all/scan%20kan%20niets%20vinden)

[virus](https://klantenservice.eset.nl/nl/search/labels/all/virus) [Windows-apparaat](https://klantenservice.eset.nl/nl/search/labels/all/Windows-apparaat)